# ELOoffice product registration

If you have purchased an **ELO**office license and activated it in your **ELO**office, you can also register your license with us. **Register to benefit from the following:**

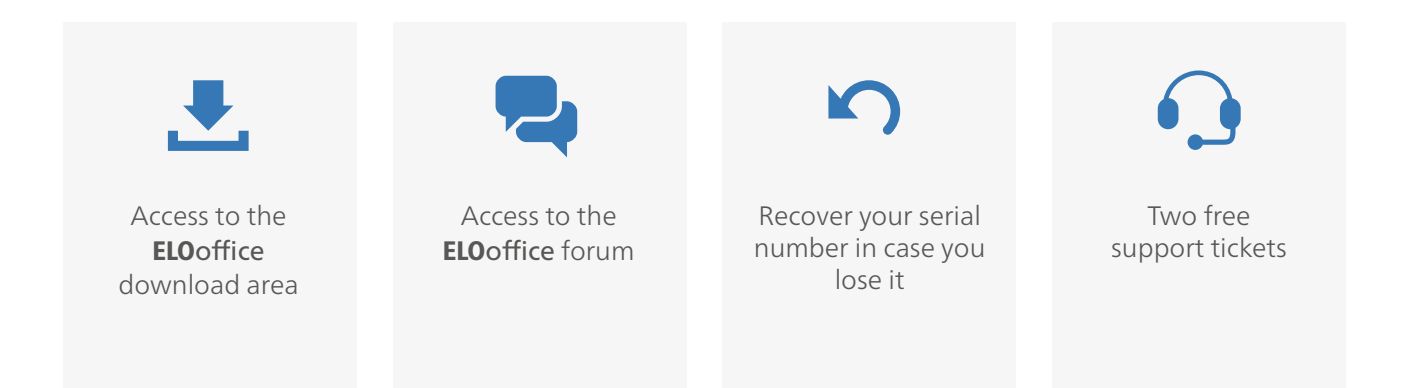

# How do I register my ELOoffice license?

### 1. In the ELOoffice configuration menu, select "Register ELOoffice".

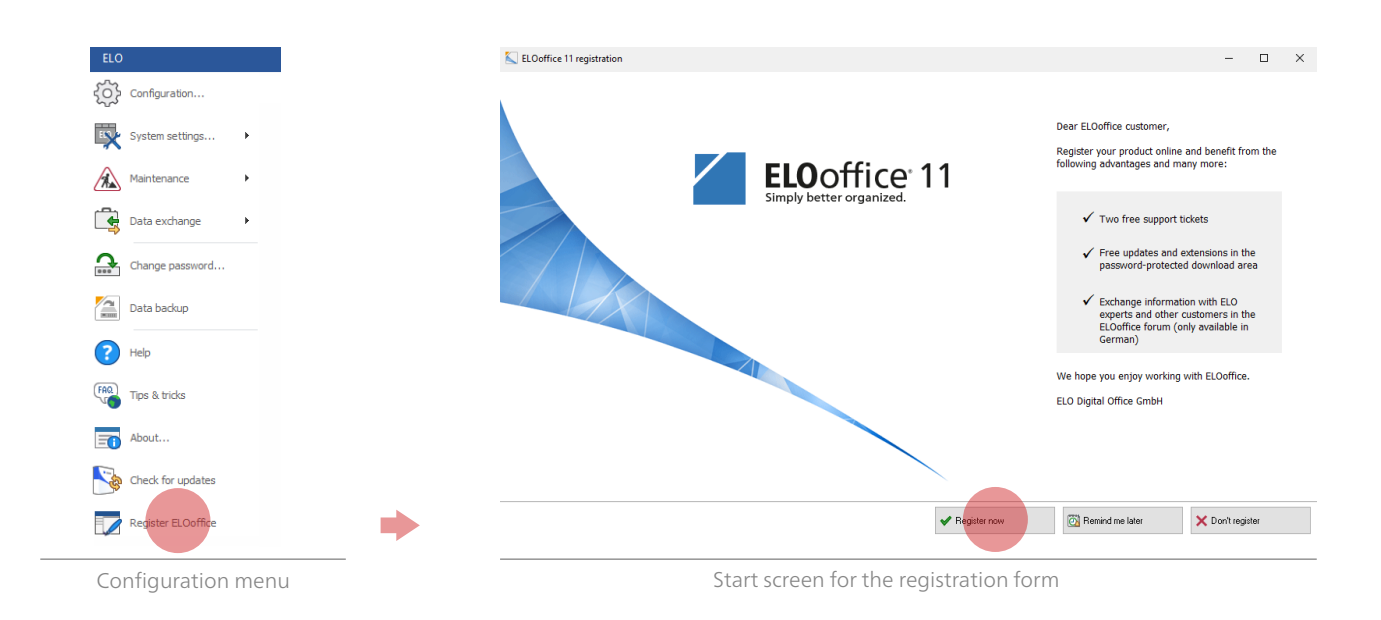

## 2. The registration form opens. Please fill it in.

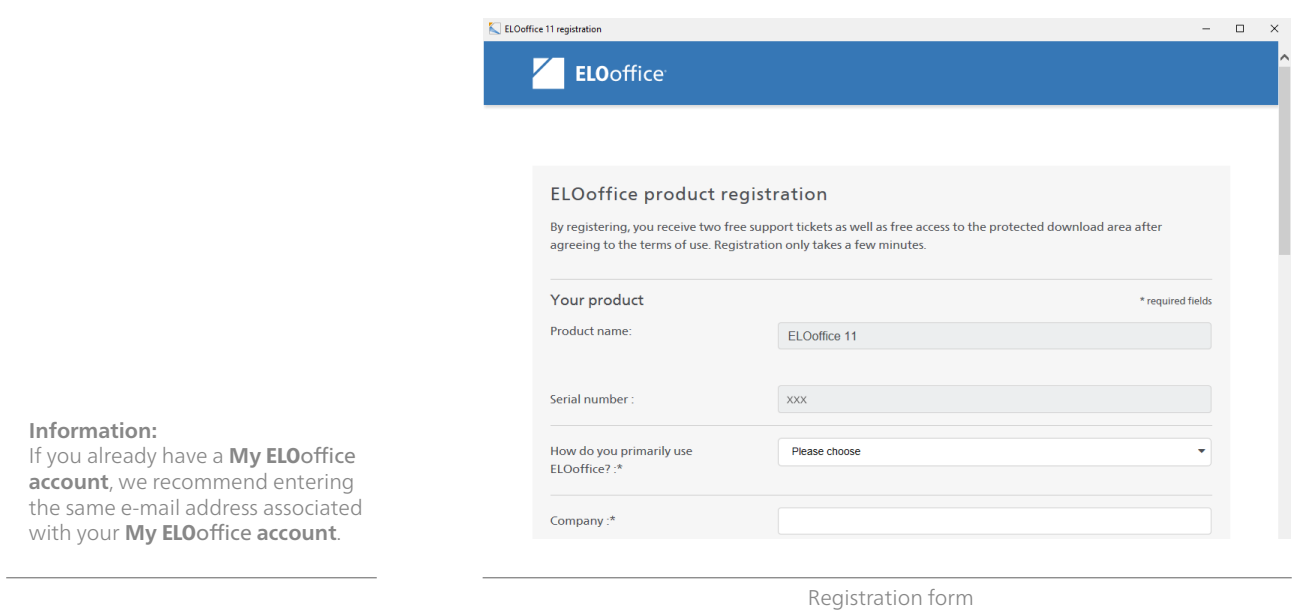

# 3. Finish registering by clicking "Finish registration" to submit the form.

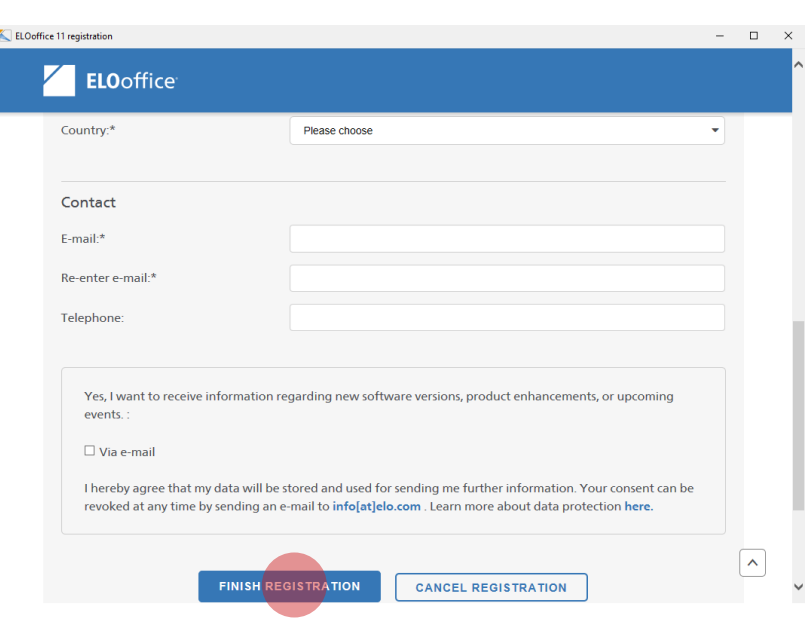

Registration form

#### To benefit from the advantages above, log on to our ELOoffice website: https://www.elooffice.com/en-de/my-elooffice.html

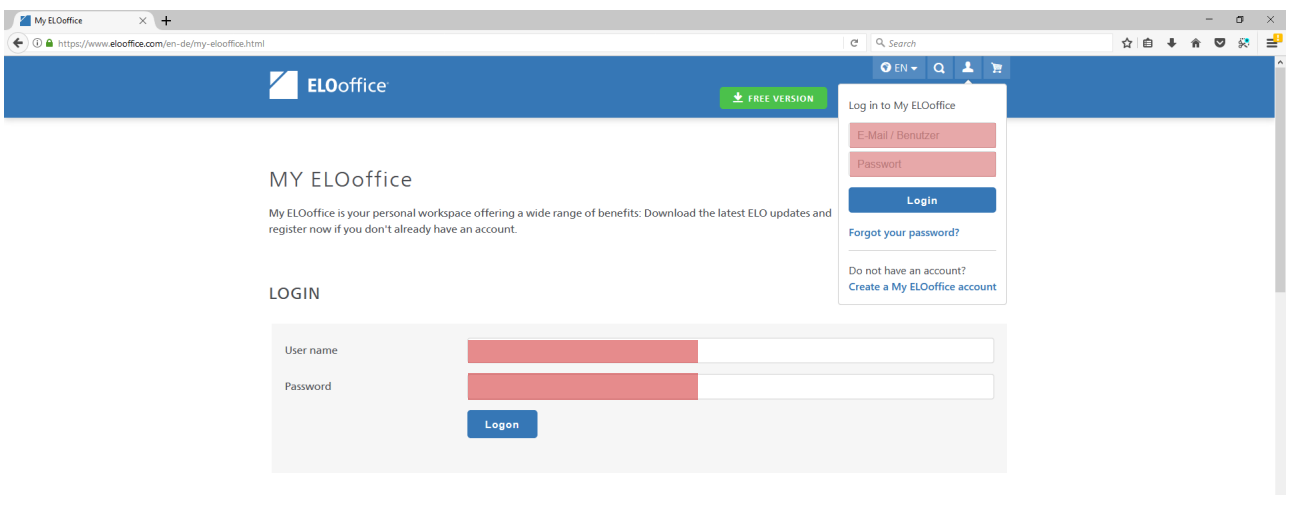

#### **My** ELOoffice registration on the ELOoffice home page

### In **My** ELOoffice, you can now access all available information:

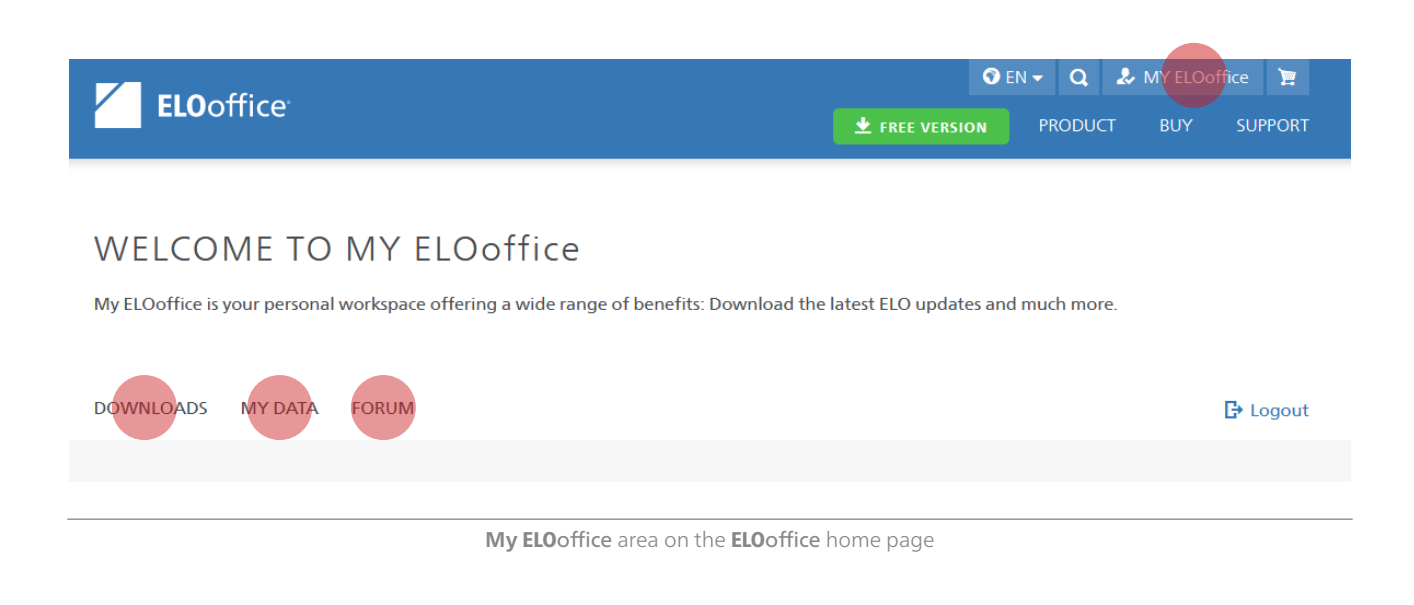